## **Government eProcurement System of National Informatics Centre**

eProcurement

**(GePNIC Version 1.09.06)**

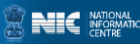

### Bidders Clarifications

eProcurement

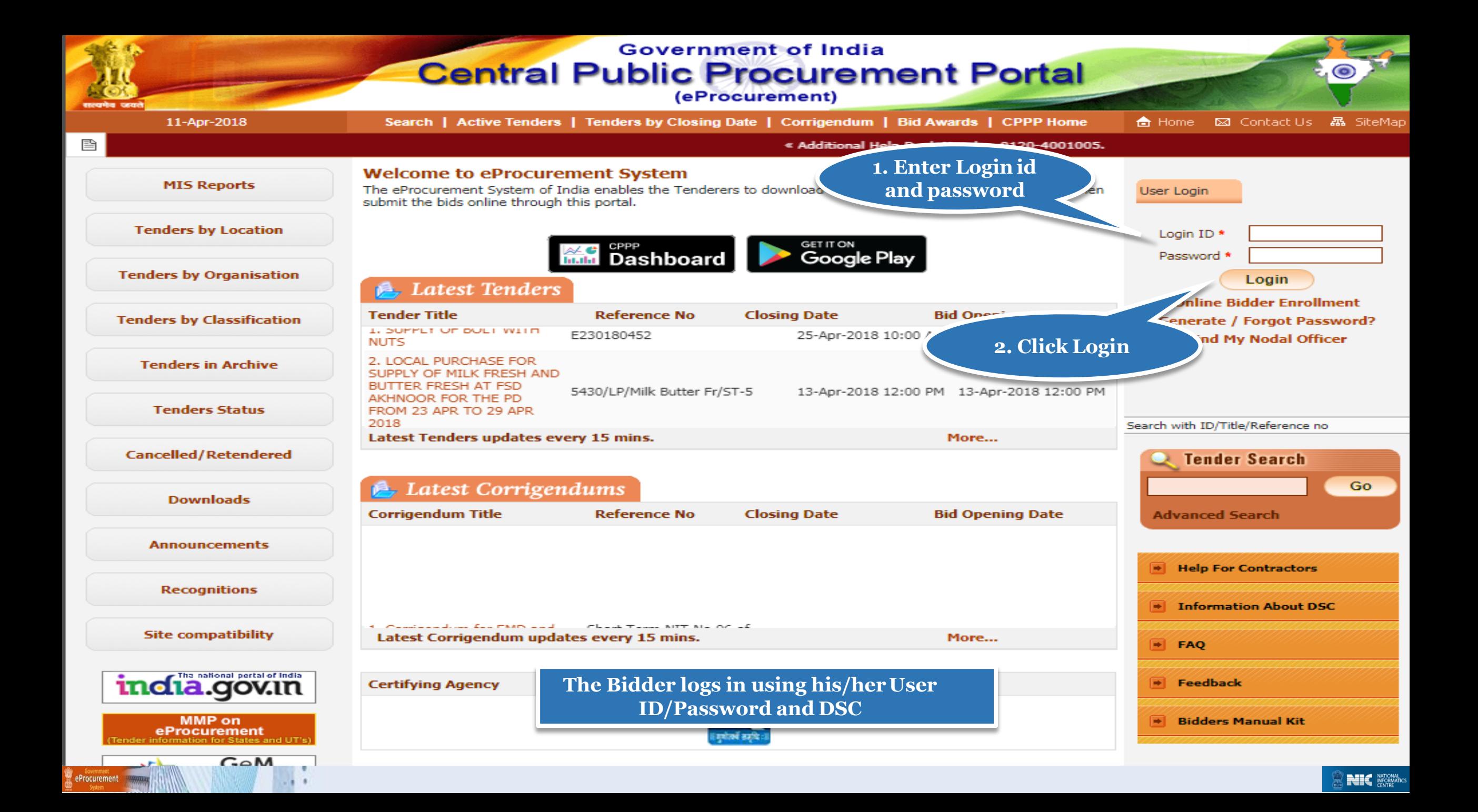

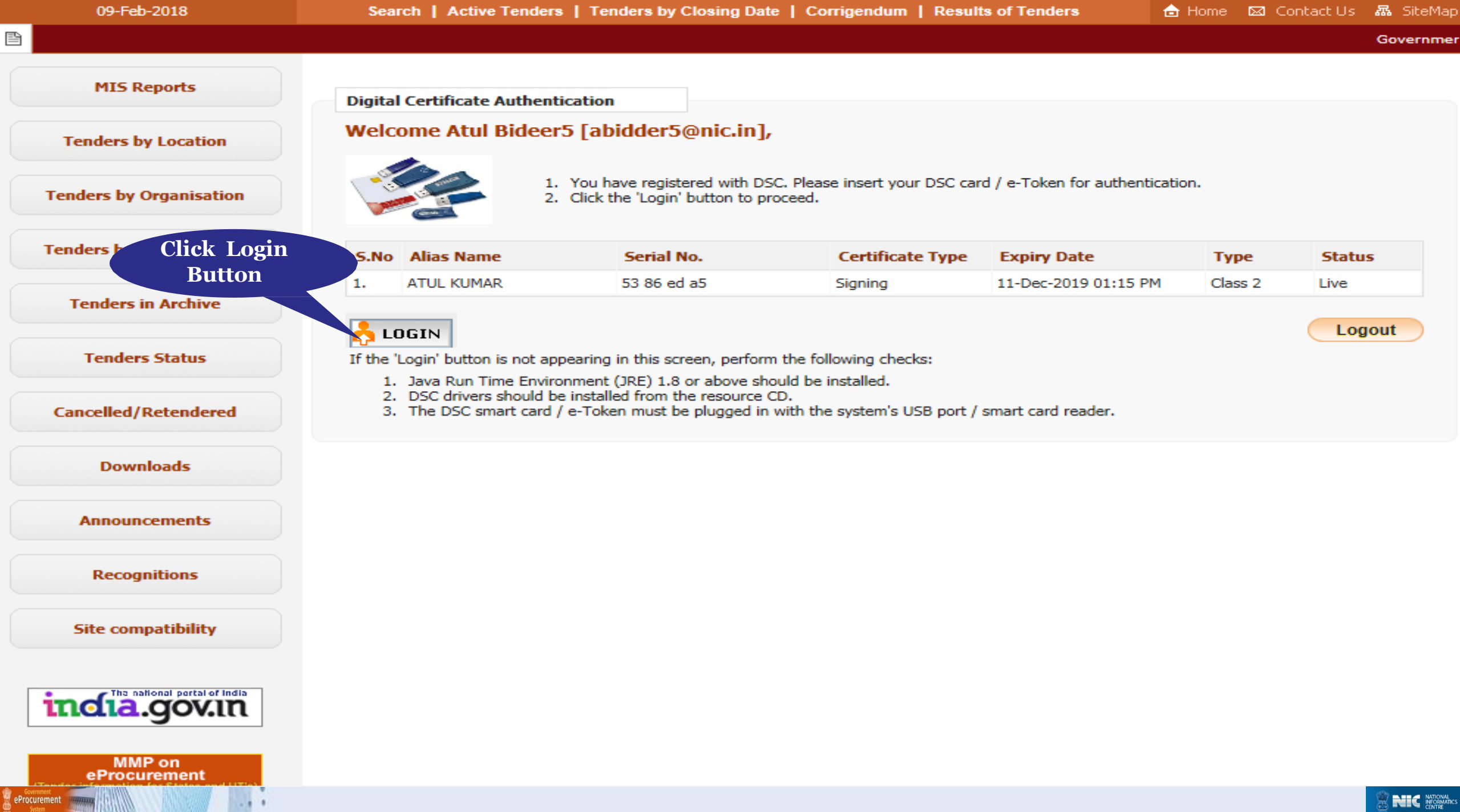

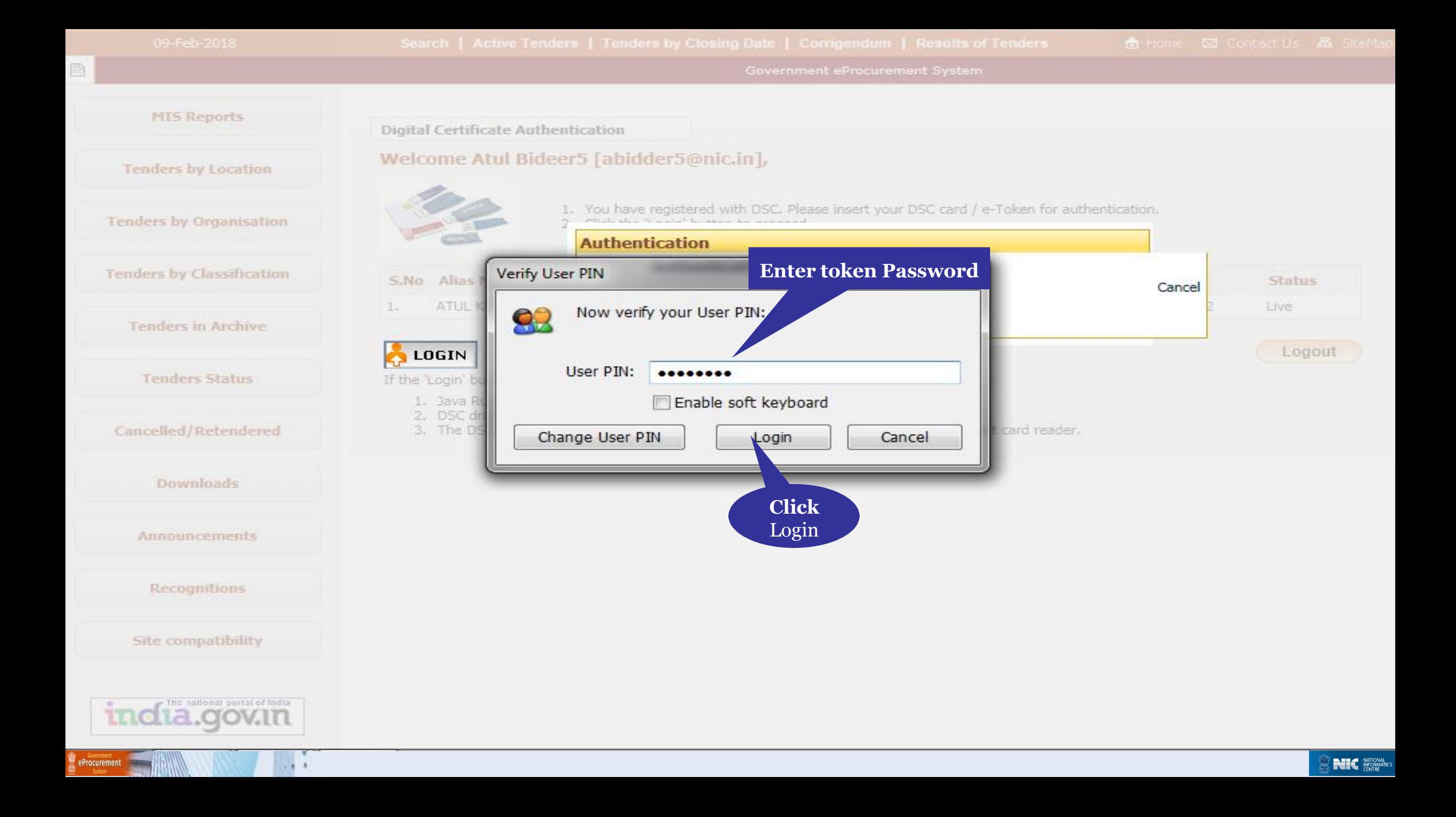

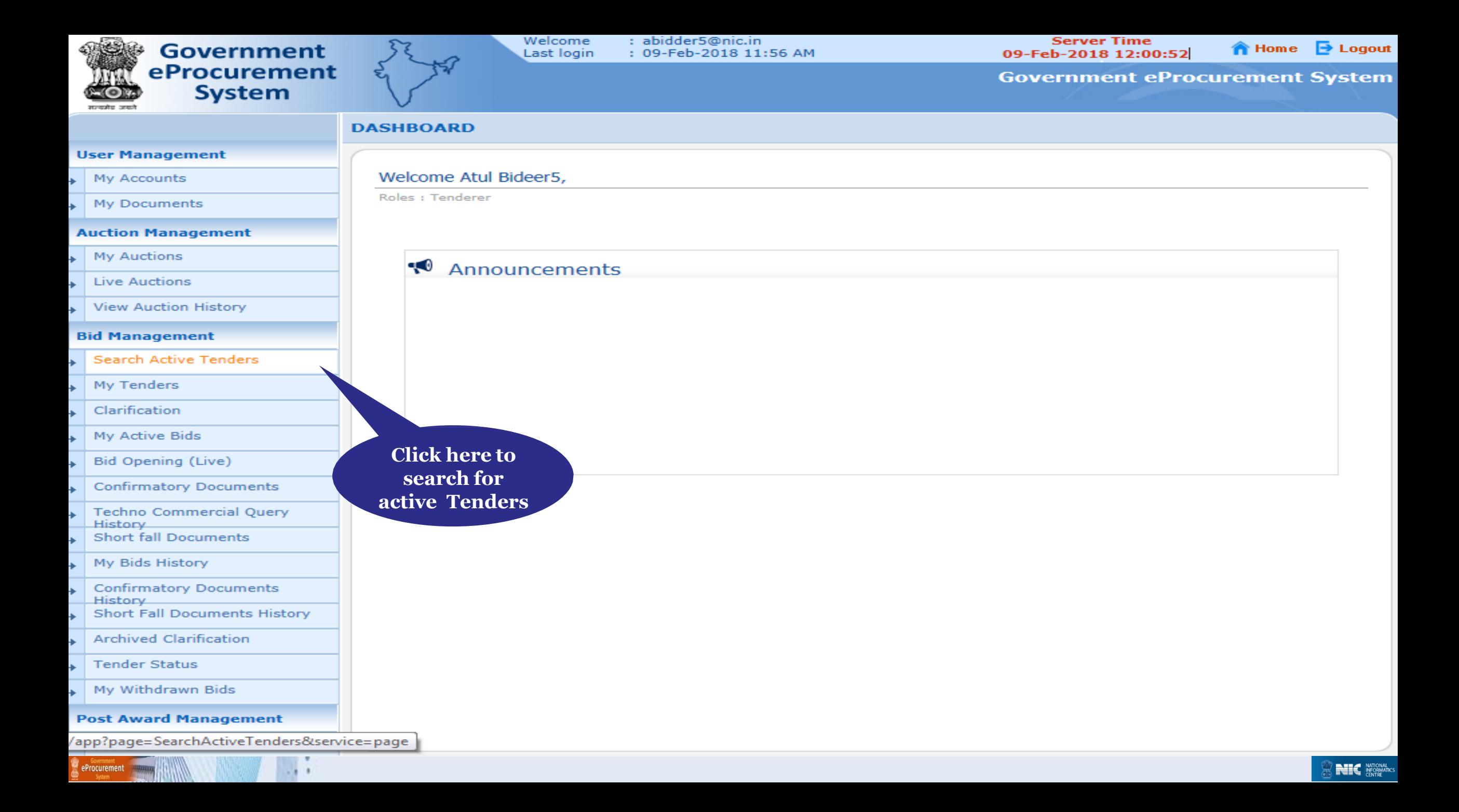

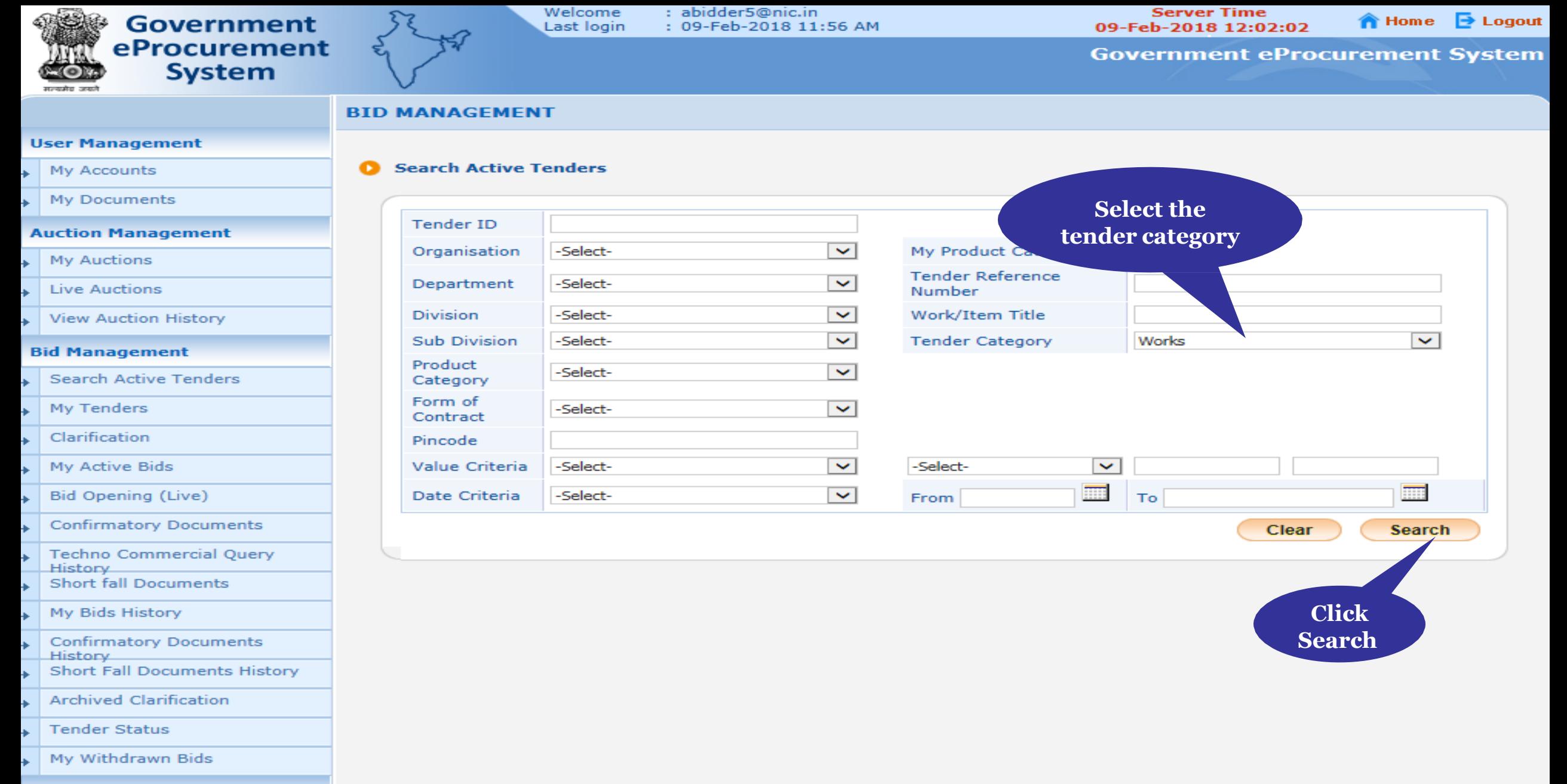

### **Post Award Management**

**Award Declaration** 

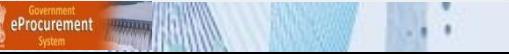

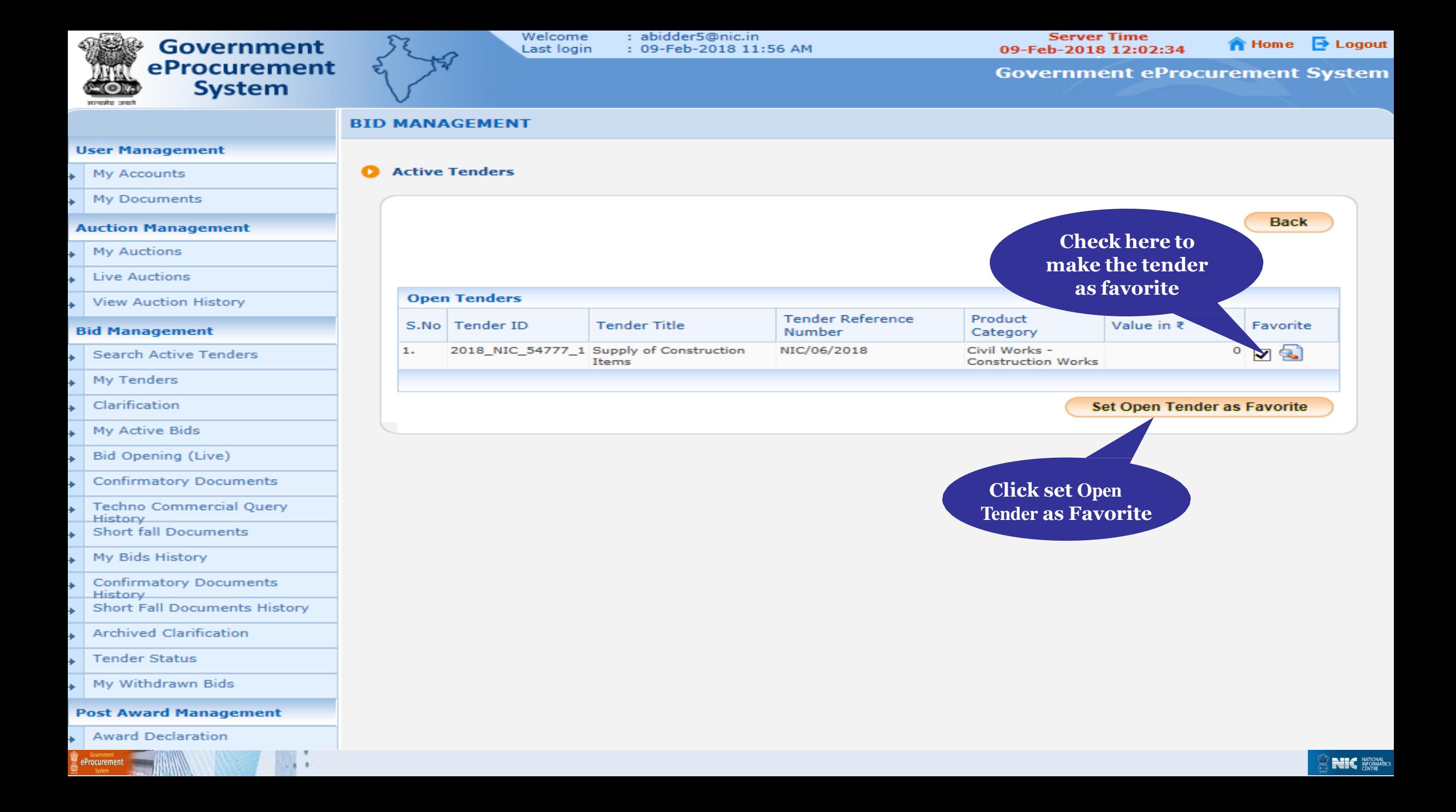

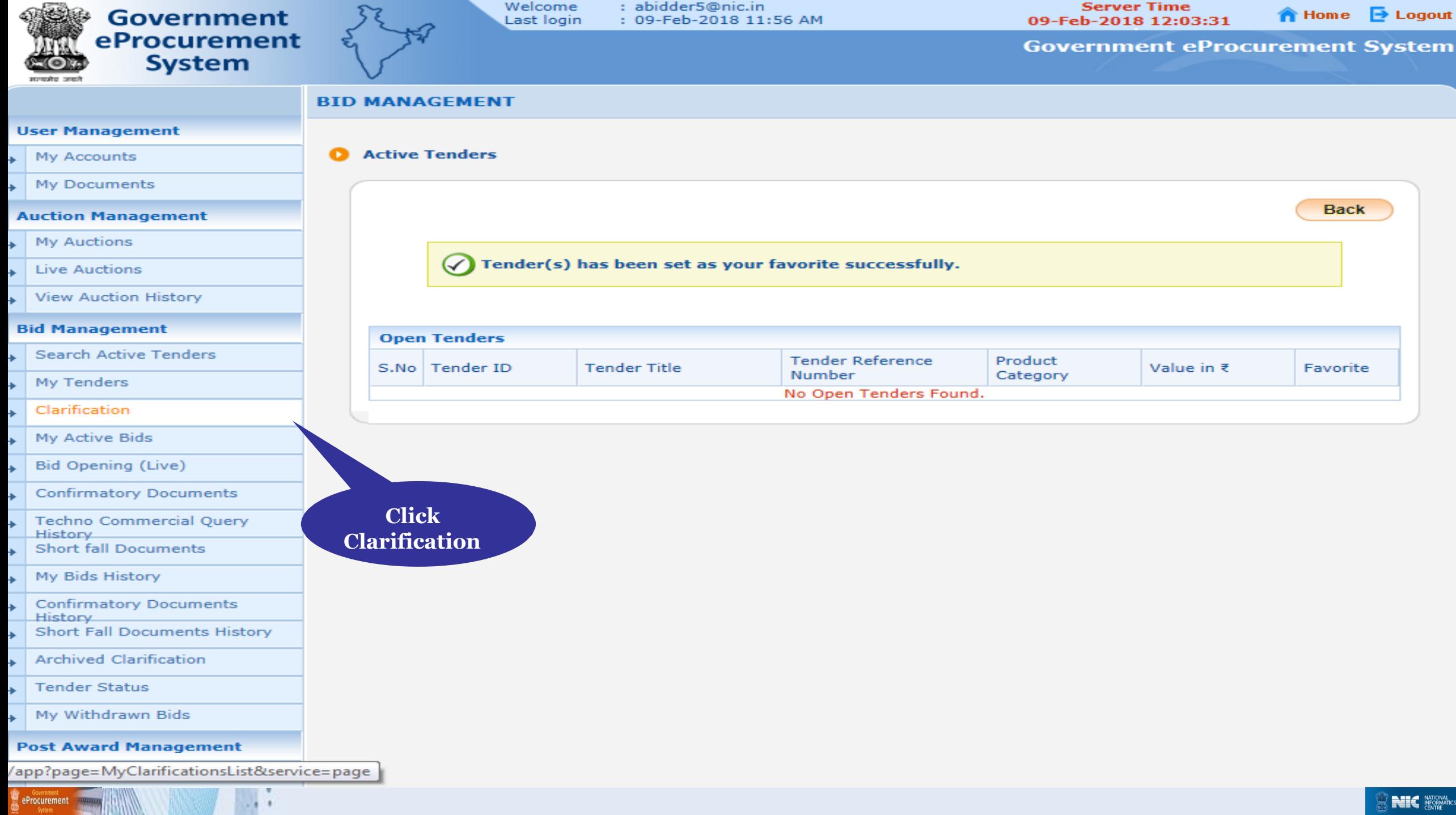

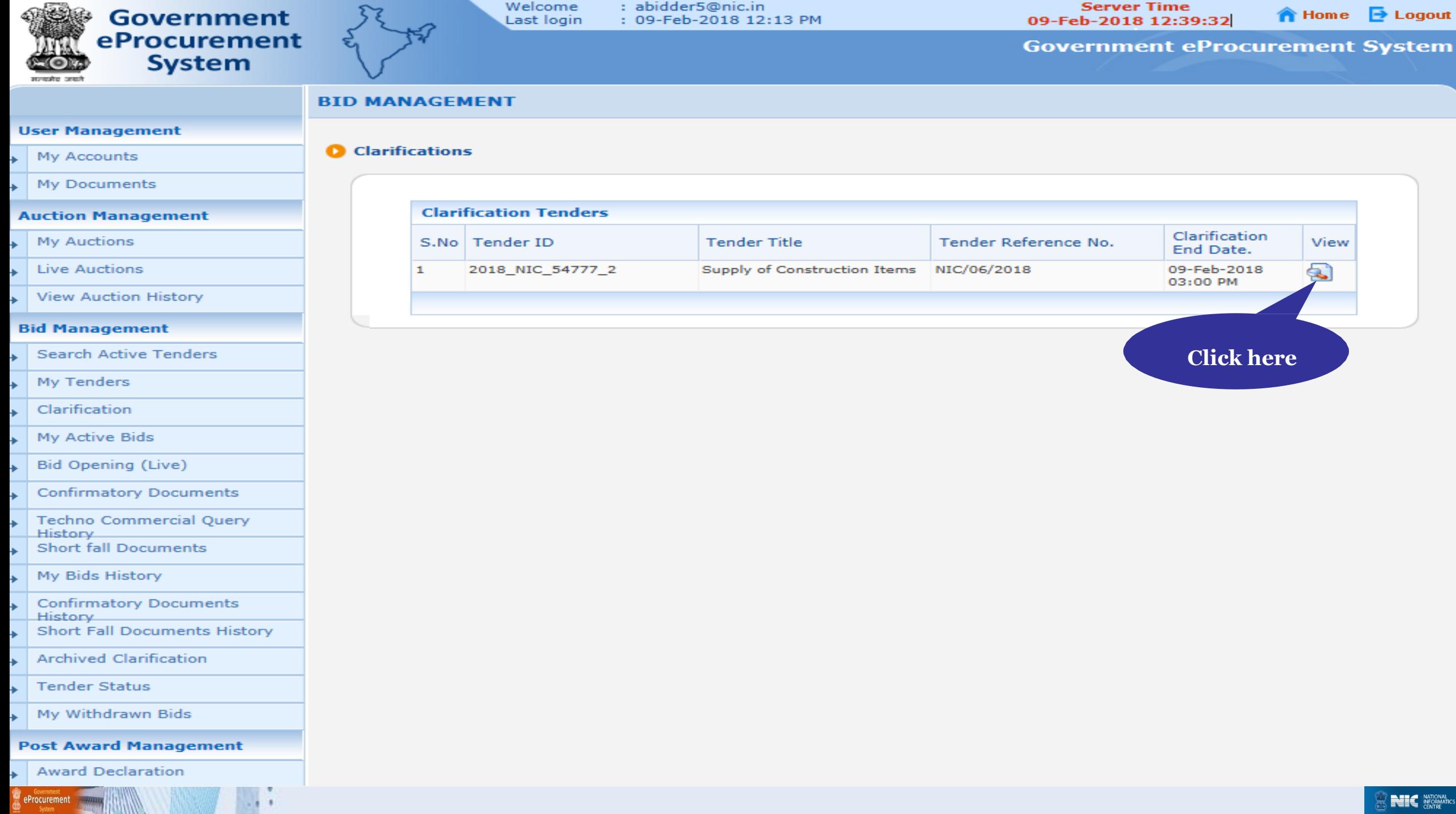

**STATISTICS** 

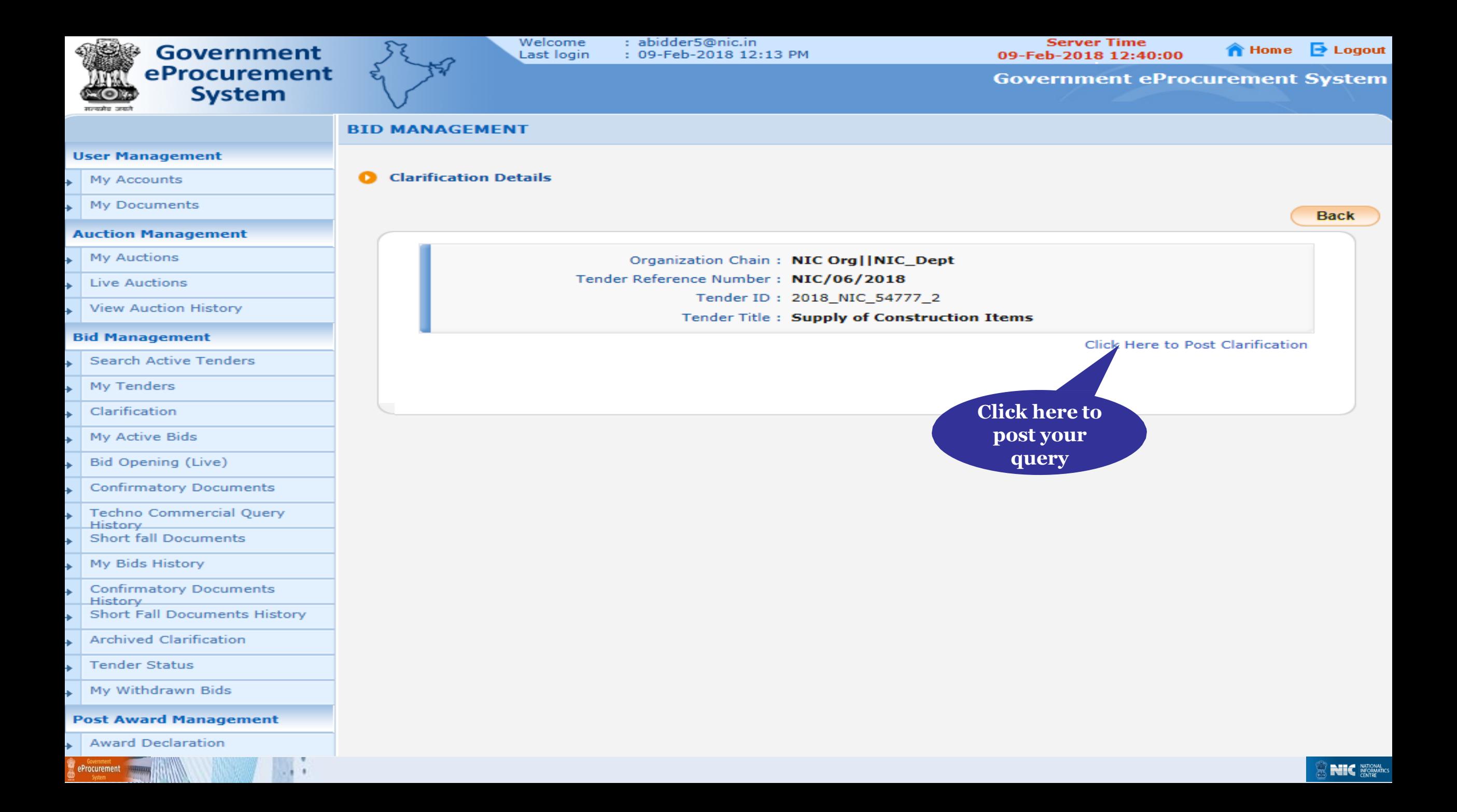

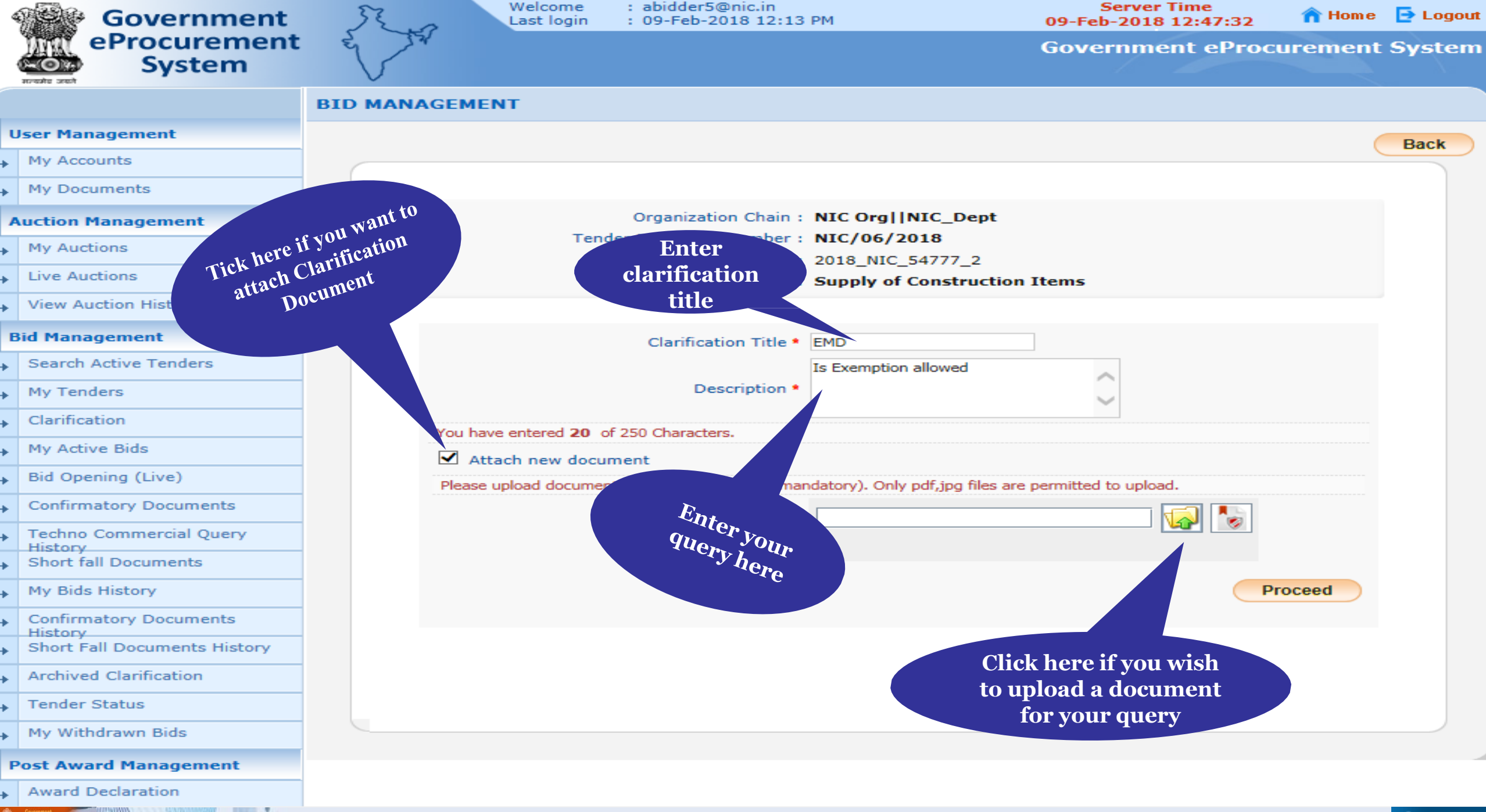

eProcurement

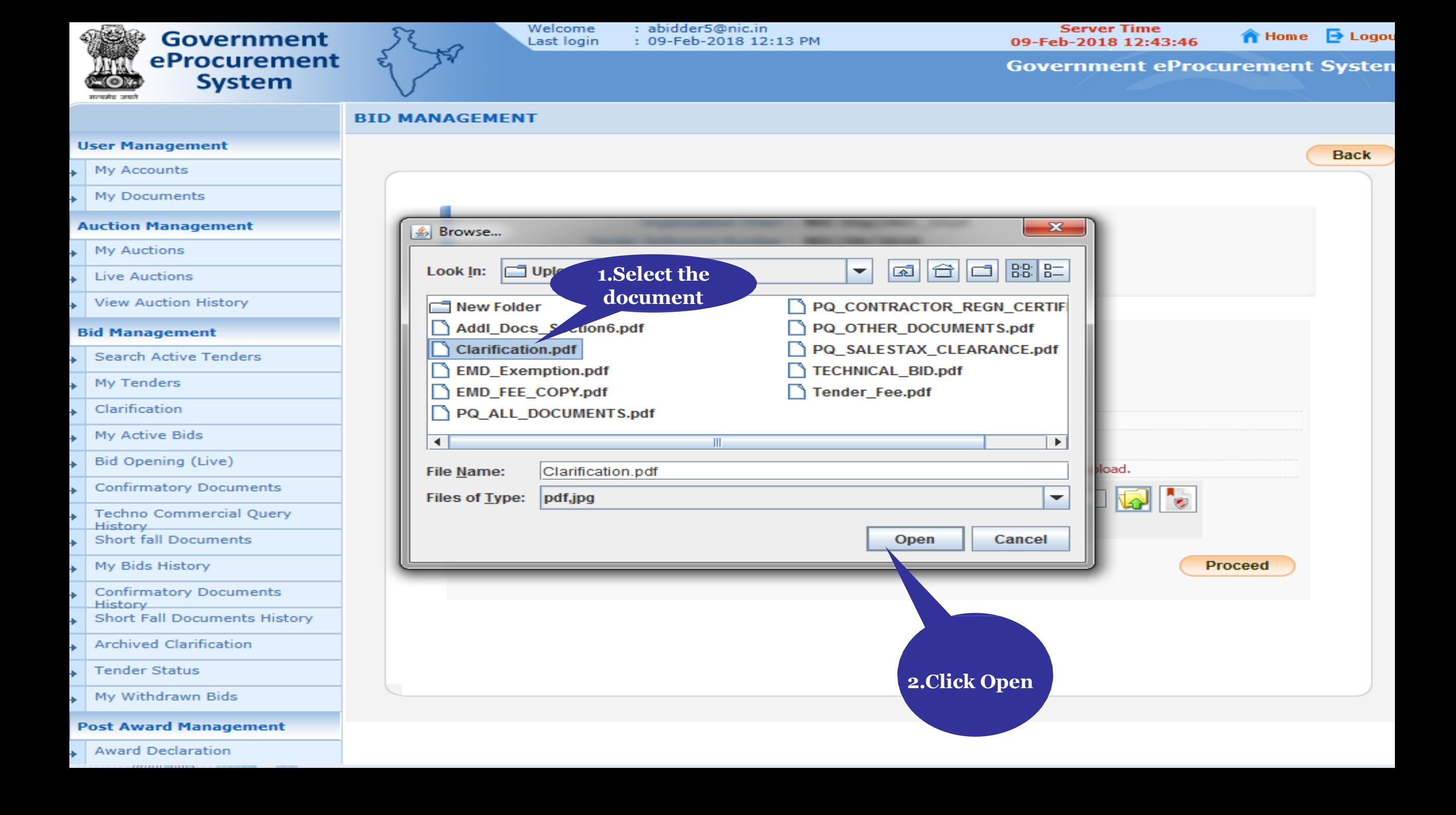

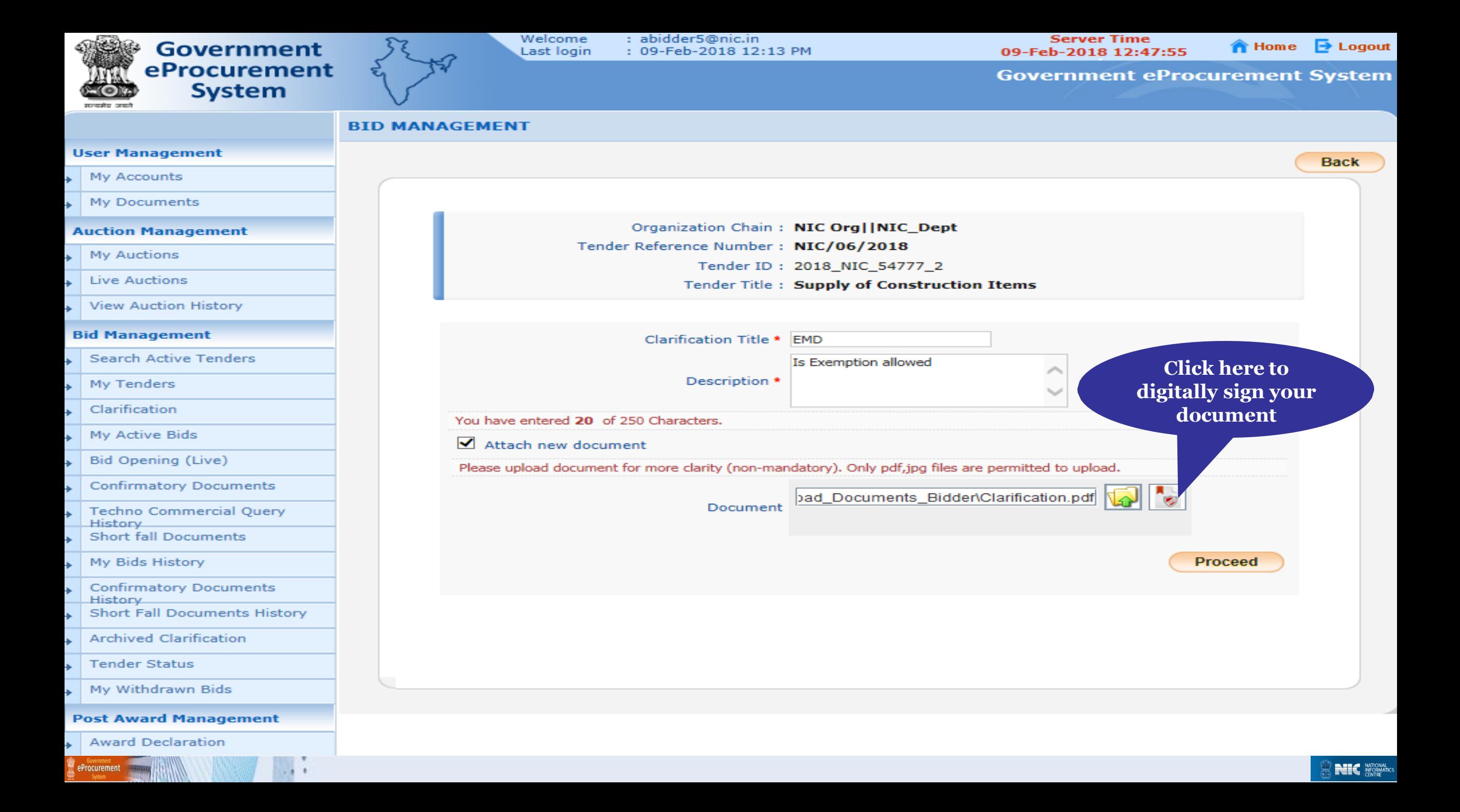

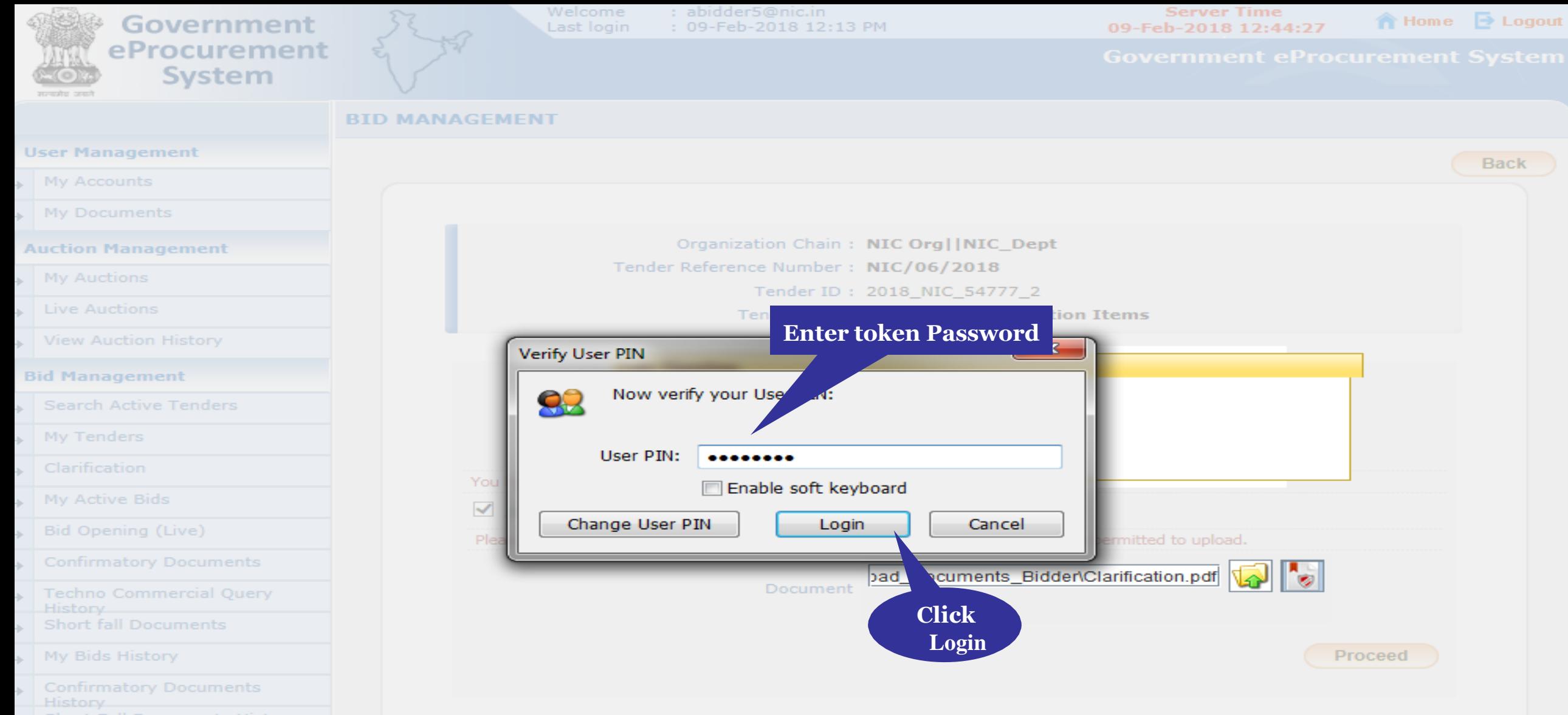

- Short Fall Documents History
- $\Box$  Archived Clarification
- $\overline{\phantom{a}}$  Tender Status
- My Withdrawn Bids

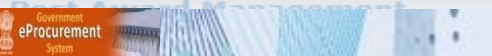

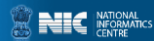

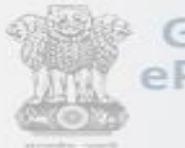

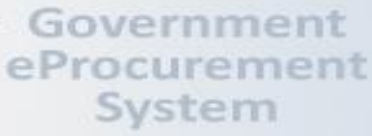

 $-111$ 

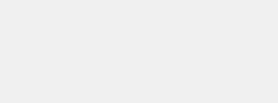

Welcome : abidder5@nic.in Last login : 09-Feb-2018 12:13 PM

Server Time 09-Feb-2018 12:46:39

Home **D** Logout

Back

Proceed

### **BID MANAGEMENT User Management** My Accounts My Documents Organization Chain: NIC Org | | NIC Dept **Auction Management** Tender Reference Number: NIC/06/2018 My Auctions Tender IO: 2018 NIC 54777 2 Live Auctions Tender Title : Supply of Construction Items View Auction History  $-x$ Message **Bid Management Search Active Tenders** л File signed successfully. My Tenders OK Clarification You have ent My Active Bids V Attach new Bid Opening (Live) Please upload document for ton-mandatory). Only pdf,jpg files are permitted to upload. **Click** Confirmatory Documents bad\_Documents\_Bidder\Clarification.pdf Ok ent Techno Commercial Query **History** > Short fall Documents My Bids History Confirmatory Documents **History Short Fall Documents History** Archived Clarification Fender Status Filly Withdrawn Bids eProcurement

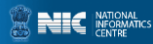

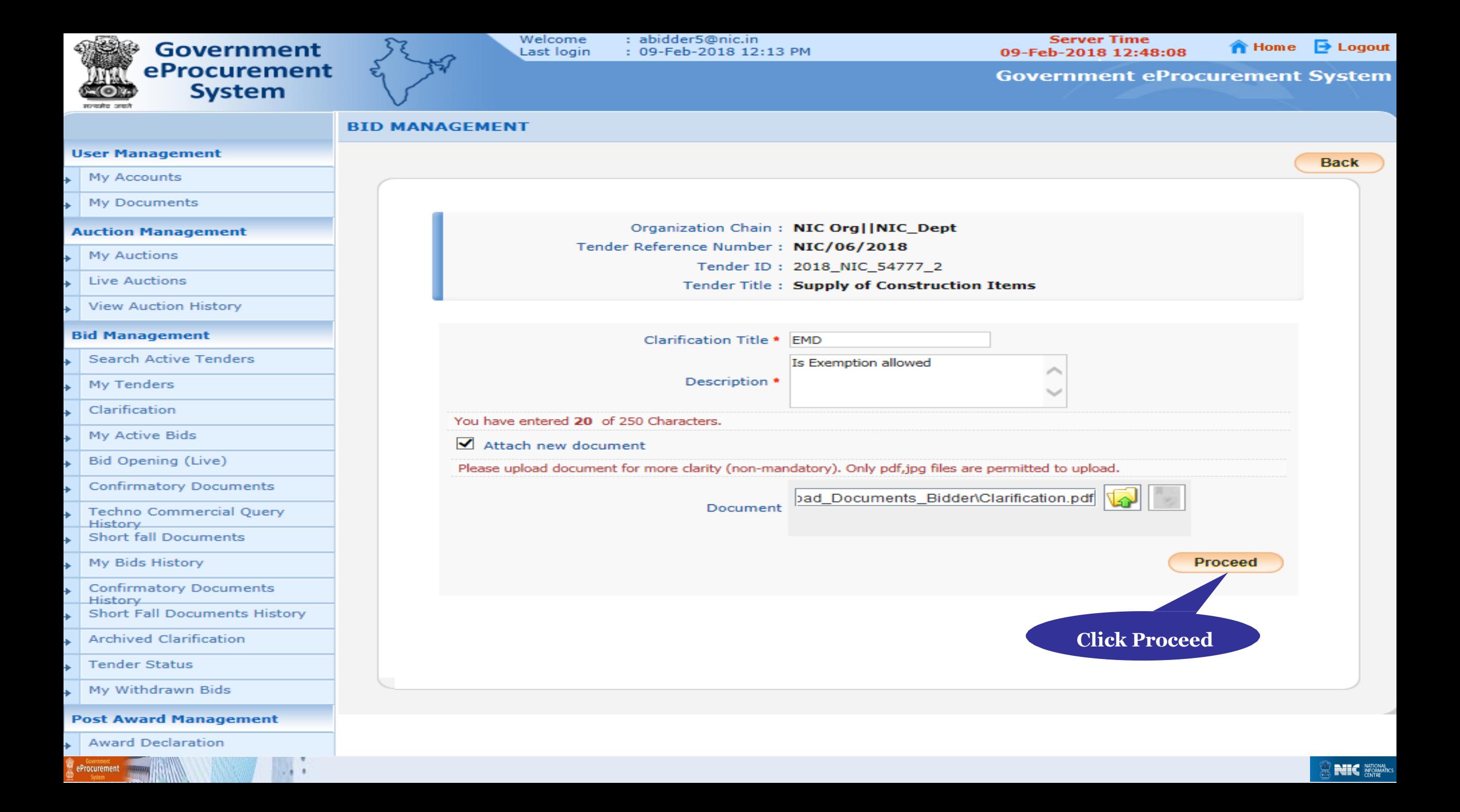

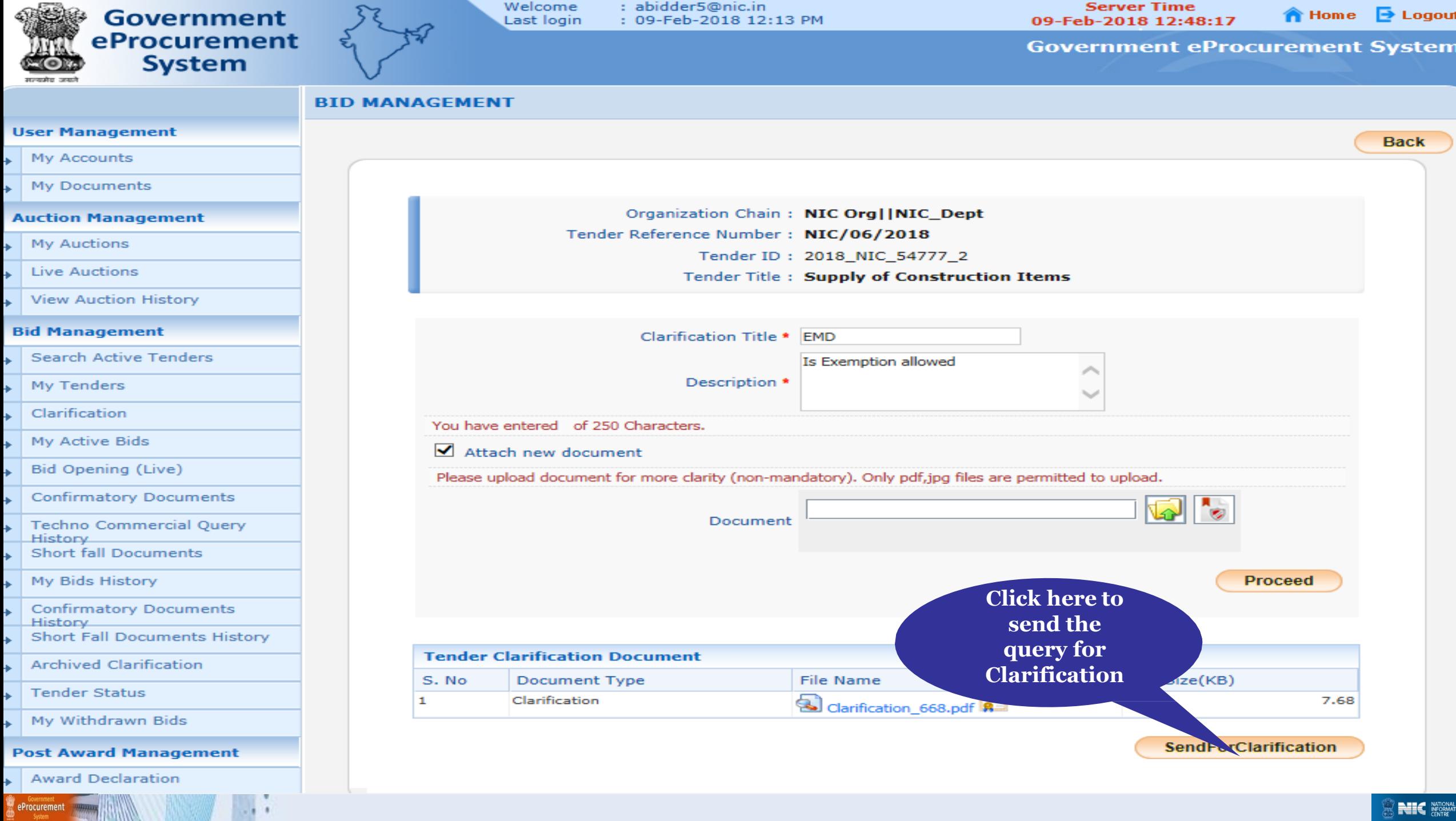

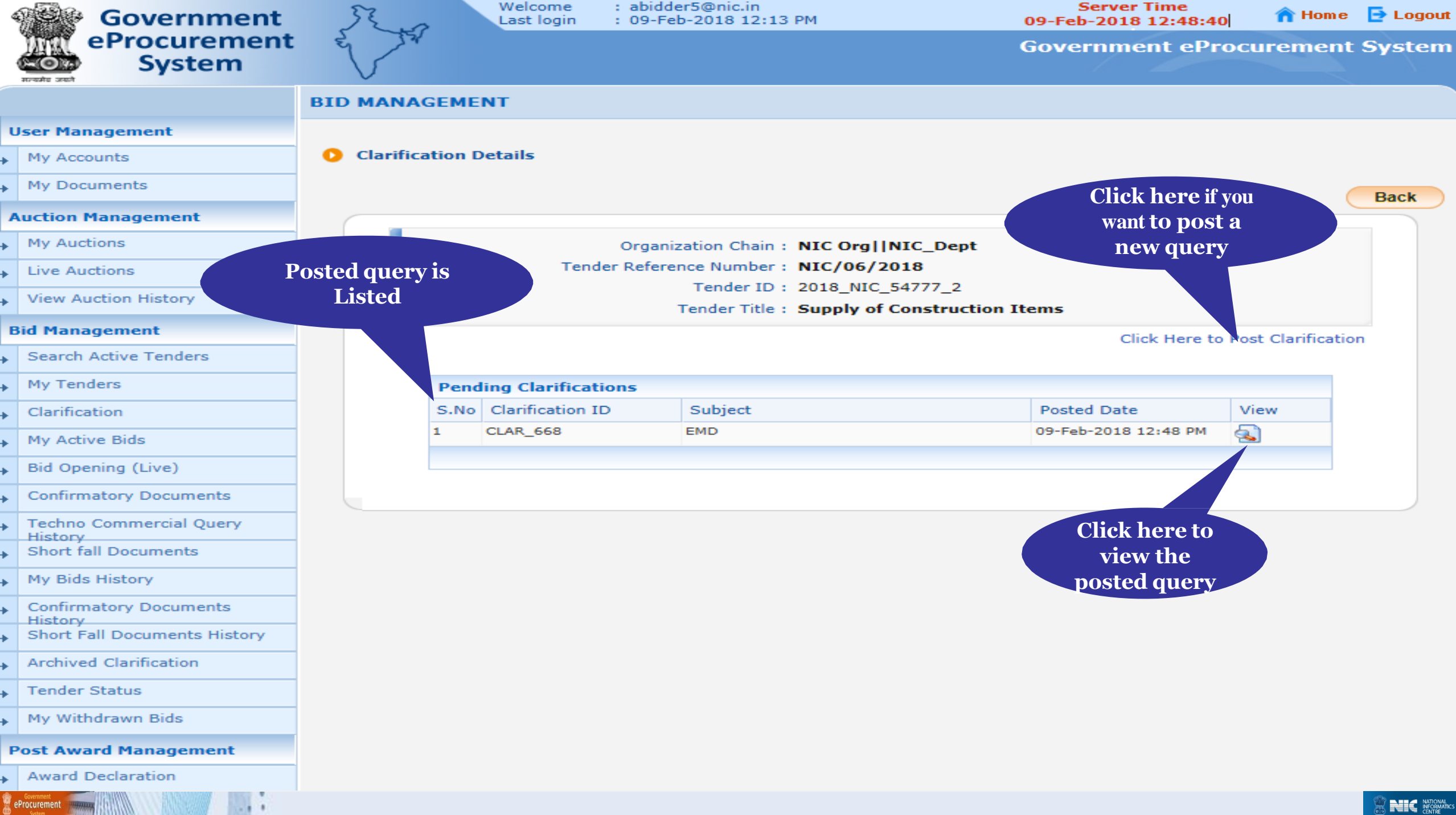

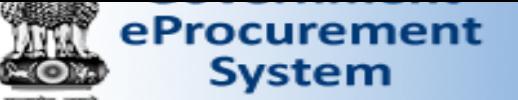

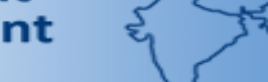

**Government eProcurement System** 

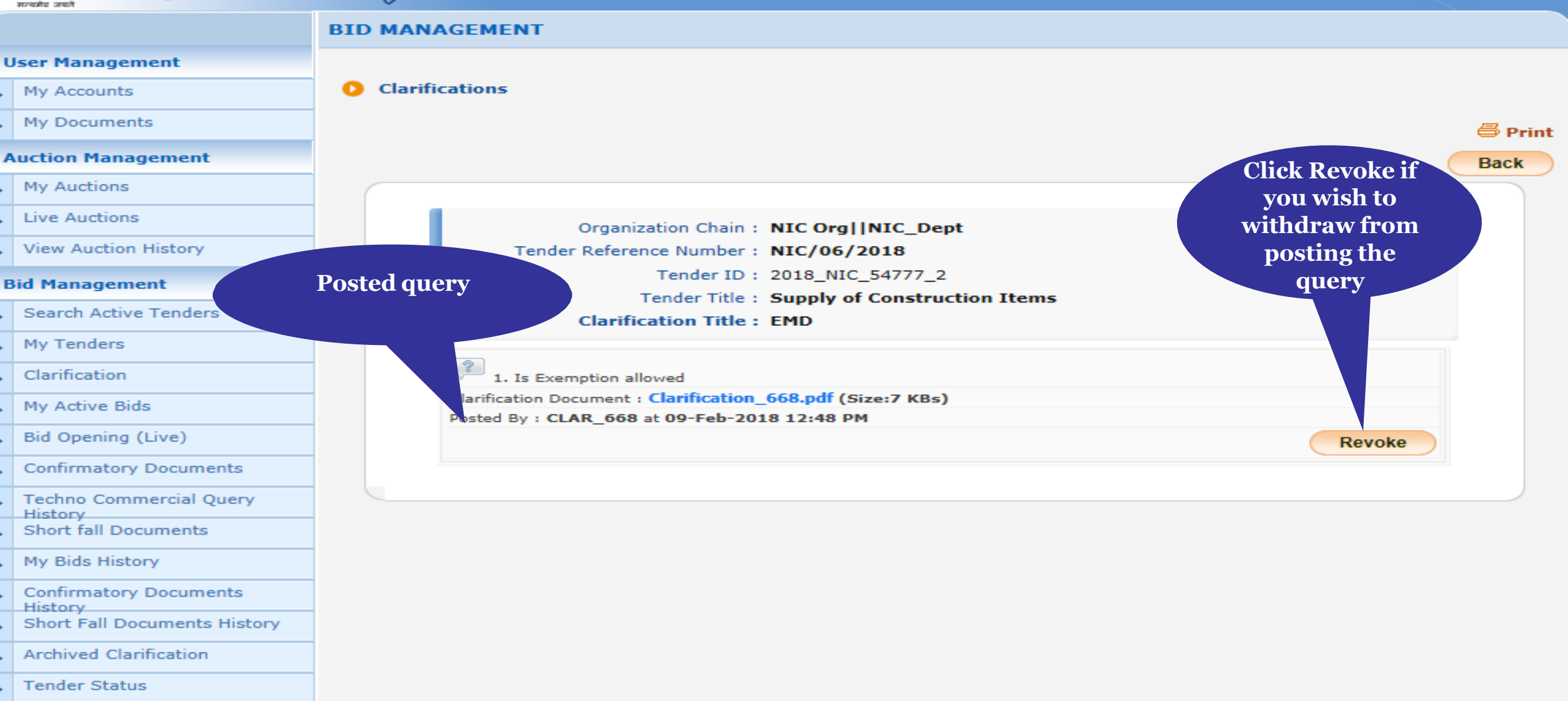

My Withdrawn Bids

**Post Award Management** 

**Award Declaration** 

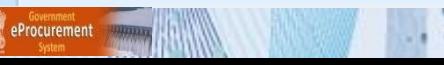

- Your Query has been successfully posted.
- Identity of the Bidder is not known to others.
- After this stage, the department user can view the query and reply back to you.
- The following slide shows the response from the department user for your query.
- You can reply back if needed

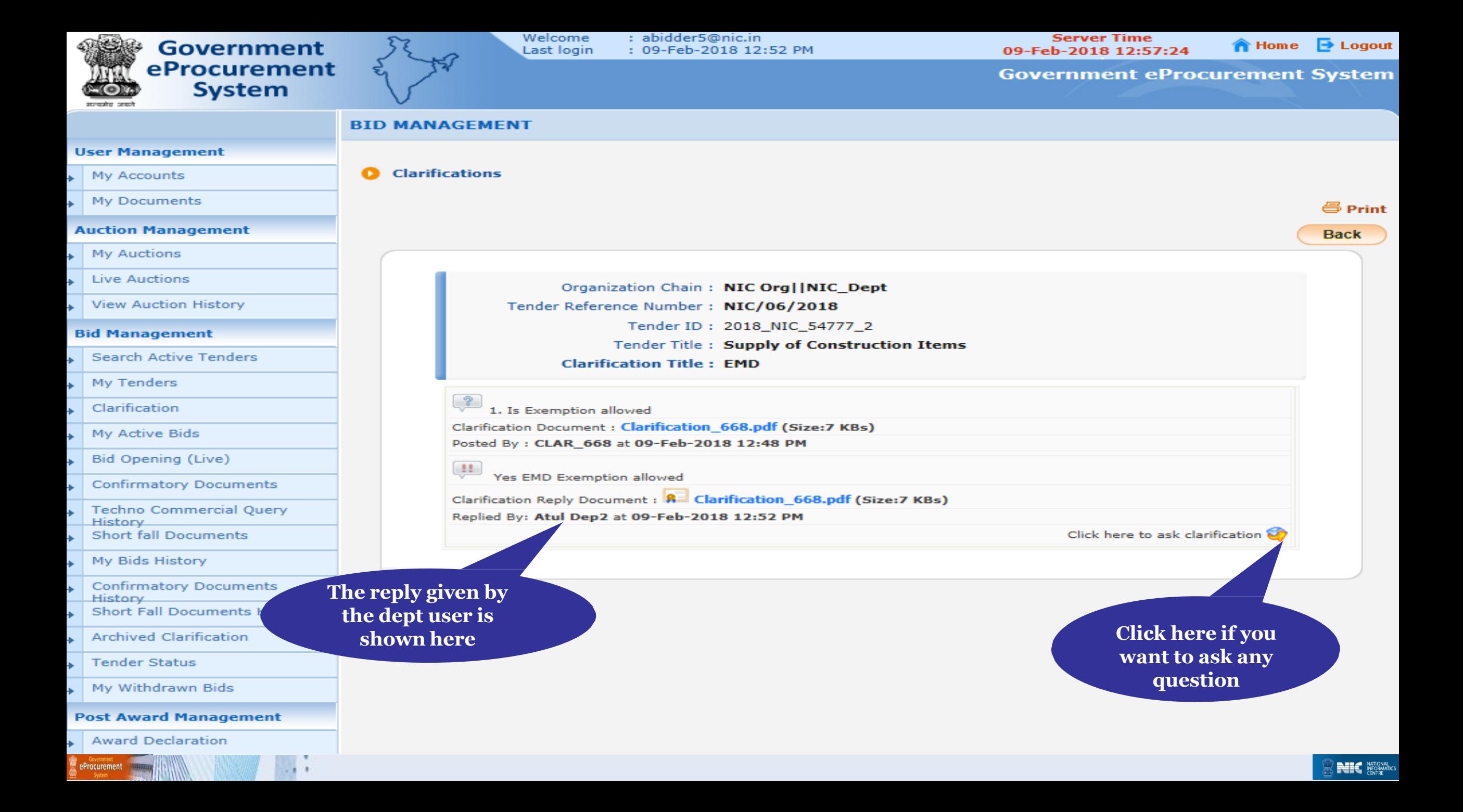

# Thank you End of Bidders Clarifications

eProcurement

**(GePNIC Version 1.09.06)**

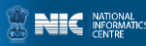